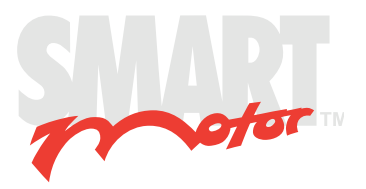

## **CBLIO52-**5M **Cable for the D-Style SmartMotor™**

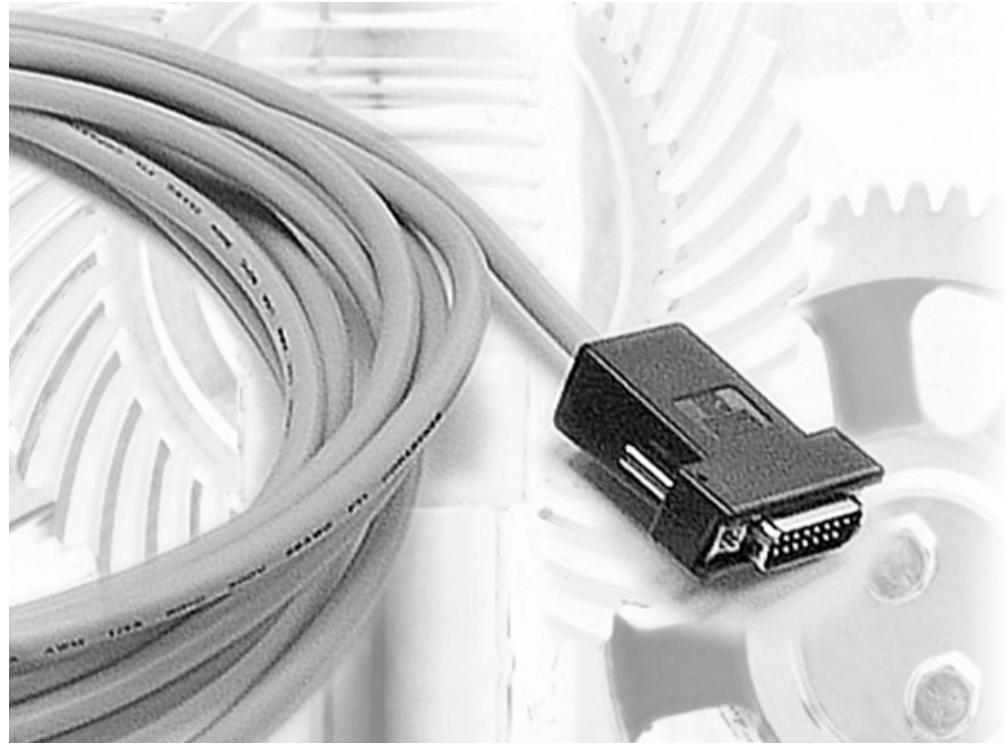

**Application Note**

Revised: 09/28/2022

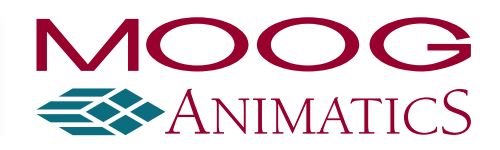

## Copyright Notice

Copyright © 2022, Moog Inc.

Application Note: CBLIO52-5M Cable for the D-Style SmartMotor™ , Revised: 09/28/2022.

This document, as well as the software described in it, is furnished under license and may be used or copied only in accordance with the terms of such license. The content of this manual is furnished for informational use only, is subject to change without notice and should not be construed as a commitment by Moog Inc., Animatics. Moog Inc., Animatics assumes no responsibility or liability for any errors or inaccuracies that may appear herein.

Except as permitted by such license, no part of this publication may be reproduced, stored in a retrieval system or transmitted, in any form or by any means, electronic, mechanical, recording, or otherwise, without the prior written permission of Moog Inc., Animatics.

The programs and code samples in this manual are provided for example purposes only. It is the user's responsibility to decide if a particular code sample or program applies to the application being developed and to adjust the values to fit that application.

Moog Animatics and the Moog Animatics logo, SmartMotor and the SmartMotor logo, Combitronic and the Combitronic logo are all trademarks of Moog Inc., Animatics. Other trademarks are the property of their respective owners.

Please let us know if you find any errors or omissions in this manual so that we can improve it for future readers. Such notifications should contain the words "Application Note: CBLIO52-5M Cable for the D-Style SmartMotor™" in the subject line and be sent by e-mail to: animatics\_marcom@moog.com. Thank you in advance for your contribution.

Contact Us:

#### Americas - West

Moog Animatics 2581 Leghorn Street Mountain View, CA 94043 USA

Americas - East Moog Animatics 1995 NC Hwy 141 Murphy, NC 28906 USA

Tel: 1 650-960-4215

Support: 1 (888) 356-0357 Website: www.animatics.com Email: animatics\_sales@moog.com

## Table Of Contents

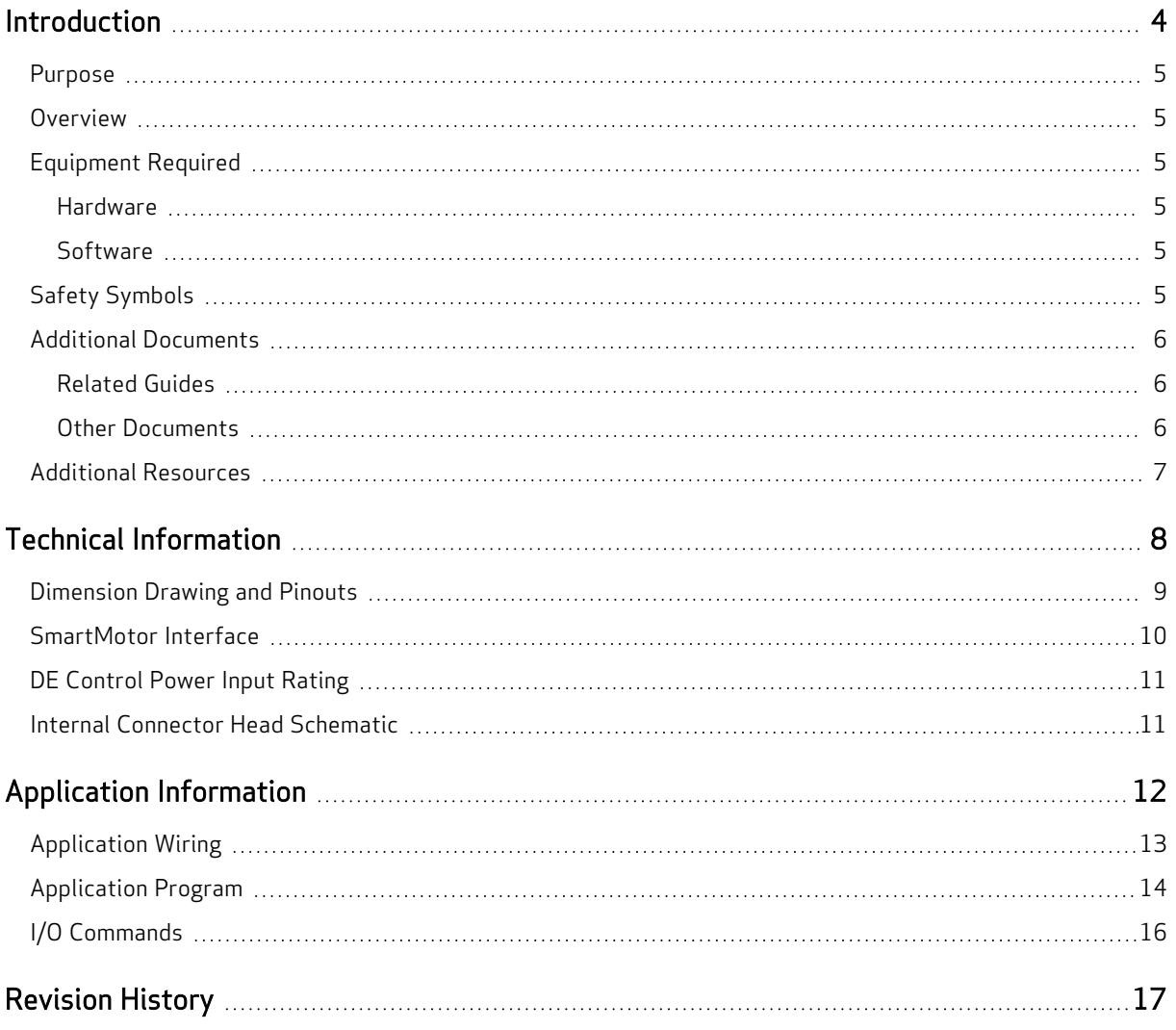

### <span id="page-3-0"></span>Introduction

This chapter provides information on the purpose of this document. It also provides information on safety, and where to find related documents and additional resources.

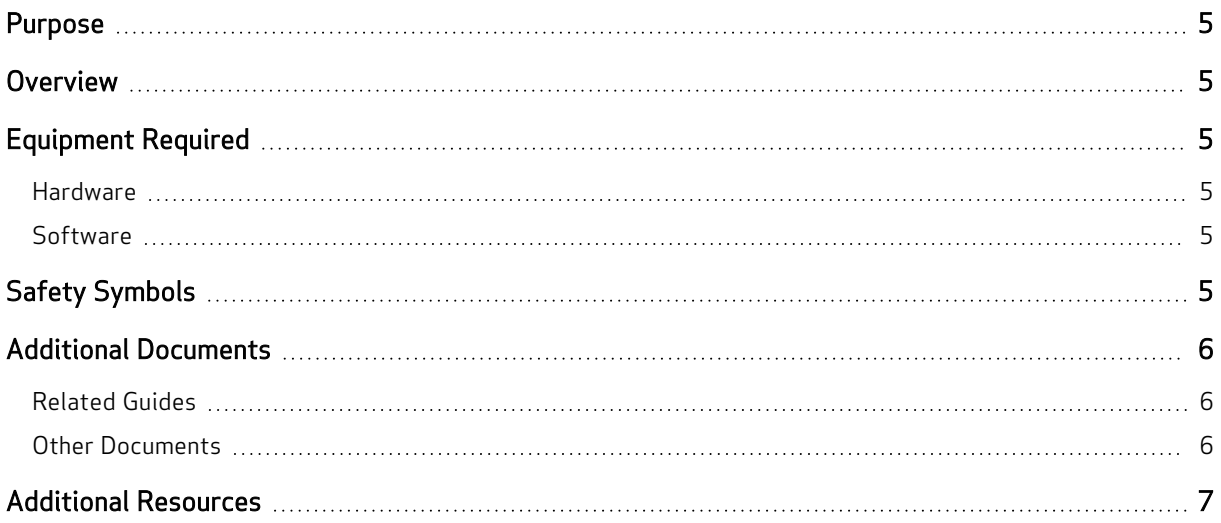

#### <span id="page-4-0"></span>Purpose

This document provides mechanical drawings, internal schematics and application information for the CBLIO52-5M cable.

<span id="page-4-1"></span>NOTE: The CBLIO52-5M cable supports all legacy I/O cable part numbers.

### Overview

The CBLIO52-5M cable connects directly into the SmartMotor's DB 15 I/O connector on 17-, 23- and 34-frame D-style motors. The cable has the ability to support up to five inputs and two outputs OR four inputs and three outputs. That feature is enabled through pin 7, I/O 6, which can be either an input OR output but not both simultaneously. Additionally, if the connecting SmartMotor has the DE option, then leads 14 and 15 of the cable should be connected, which brings 24 VDC or 48 VDC to the motor's controller on pins 14 and 15. Refer to the next figure for details.

NOTE: The DE option allows the user to turn off power to the motor while keeping the controller power on.

### <span id="page-4-2"></span>Equipment Required

<span id="page-4-3"></span>The CBLIO52-5M cable requires this equipment:

#### Hardware

- Class 5 D-style SmartMotor with appropriate power supply
- A personal computer running the Windows operating system

#### <span id="page-4-4"></span>**Software**

• Moog Animatics SMI software

### <span id="page-4-5"></span>Safety Symbols

The document uses the following safety symbols:

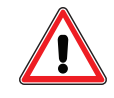

CAUTION: This symbol indicates a potentially minor hazard, where failure to comply with the instructions could result in slight injury to the operator or minor damage to the equipment.

NOTE: Notes are used to emphasize non-safety concepts or related information.

For additional safety information and resources, refer to the Installation and Startup Guide for your SmartMotor.

#### <span id="page-5-0"></span>Additional Documents

The Moog Animatics website contains additional documents that are related to the information in this manual. Please refer to these lists.

#### <span id="page-5-1"></span>Related Guides

- Moog Animatics SmartMotor™ Installation & Startup Guides <http://www.animatics.com/install-guides>
- SmartMotor™ Developer's Guide <http://www.animatics.com/smartmotor-developers-guide>
- SmartMotor™ System Best Practices Application Note <http://www.animatics.com/system-best-practices-application-note>

In addition to the documents listed above, guides for fieldbus protocols and more can be found on the website: <https://www.animatics.com/support/downloads.manuals.html>

#### <span id="page-5-2"></span>Other Documents

• SmartMotor™ Certifications

<https://www.animatics.com/certifications.html>

• SmartMotor Developer's Worksheet (interactive tools to assist developer: Scale Factor Calculator, Status Words, CAN Port Status, Serial Port Status, RMODE Decoder and Syntax Error Codes)

<https://www.animatics.com/support/downloads.knowledgebase.html>

• Moog Animatics Product Catalog <http://www.animatics.com/support/moog-animatics-catalog.html>

### <span id="page-6-0"></span>Additional Resources

The Moog Animatics website contains useful resources such as product information, documentation, product support and more. Please refer to these addresses:

• General company information:

[http://www.animatics.com](http://www.animatics.com/)

- Product information: <http://www.animatics.com/products.html>
- Product support (Downloads, How-to Videos, Forums and more): <http://www.animatics.com/support.html>
- Contact information, distributor locator tool, inquiries: <https://www.animatics.com/contact-us.html>
- Applications (Application Notes and Case Studies): <http://www.animatics.com/applications.html>

## <span id="page-7-0"></span>Technical Information

This chapter provides technical information about the CBLIO52-5M cable (e.g., connector pinouts, wire colors, specifications and ratings, etc.).

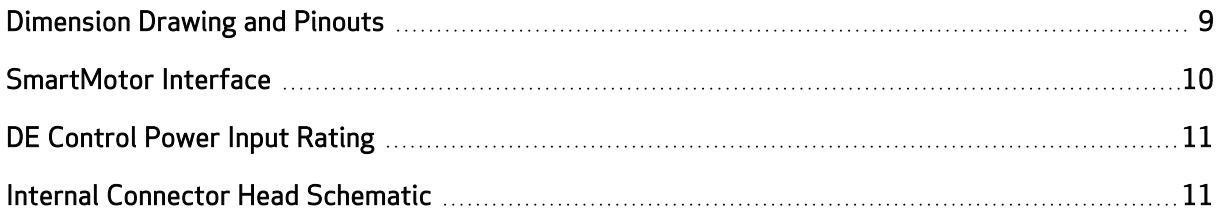

#### <span id="page-8-0"></span>Dimension Drawing and Pinouts

The next figure shows a dimension drawing and pin assignments for the CBLIO52-5M cable. It is up to the user to determine how many inputs and outputs are needed for their application.

NOTE: Any unneeded wires can be trimmed by the user.

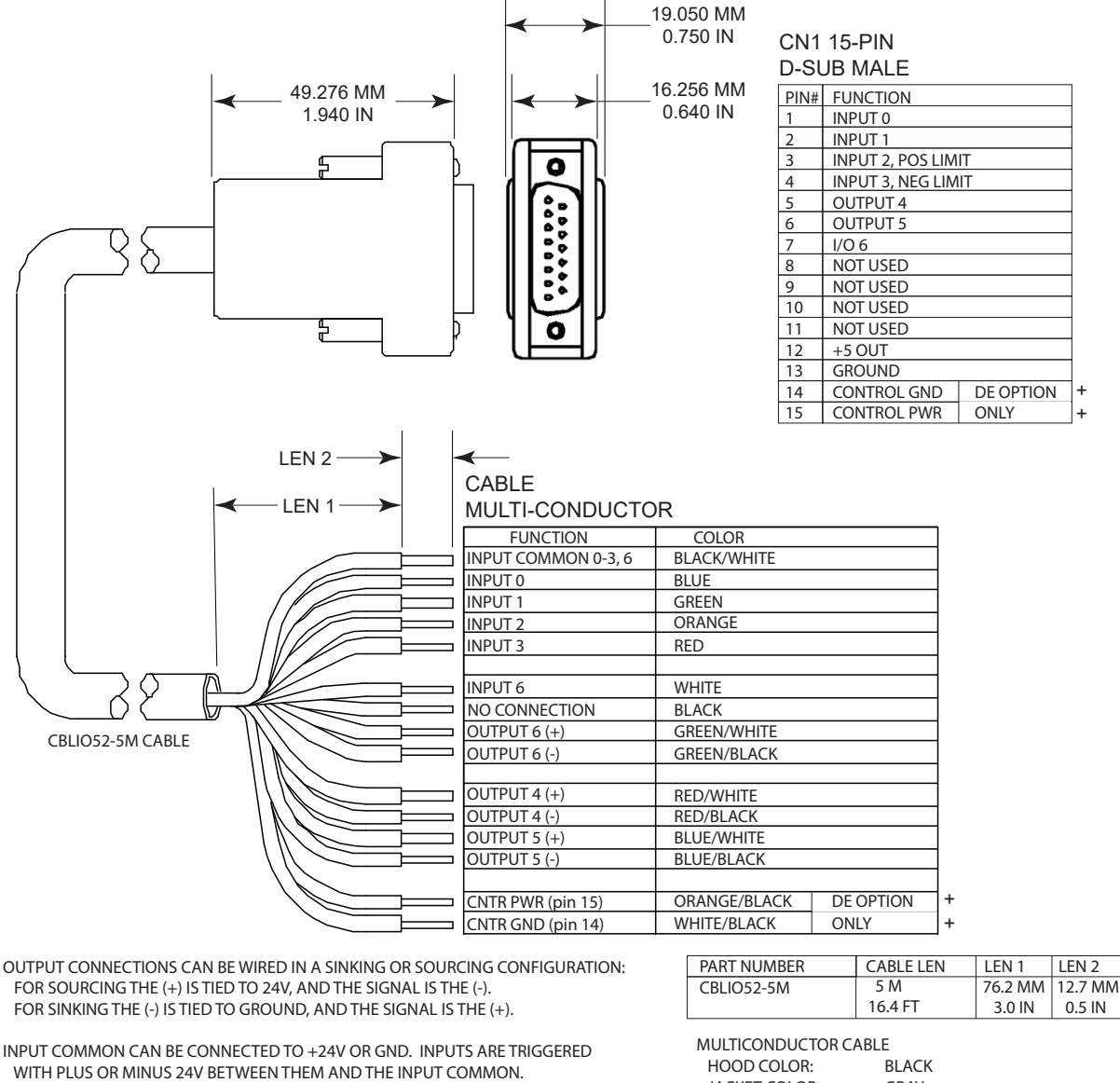

+TO BE USED WITH DE OPTION SMARTMOTORS FOR KEEPING CONTROLLER ALIVE DURING E-STOP. INPUT VOLTAGE RANGES FROM 24 VDC to 48 VDC,

DO NOT EXCEED 48 VDC.

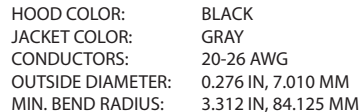

Inputs 0 - 3 and 6 can be set to either all sourcing inputs or all sinking inputs. Outputs 4, 5, and 6 are wired independently, so they can either be sourcing or sinking.

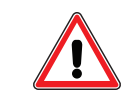

CAUTION: Damage may occur if the maximum ratings are exceeded.

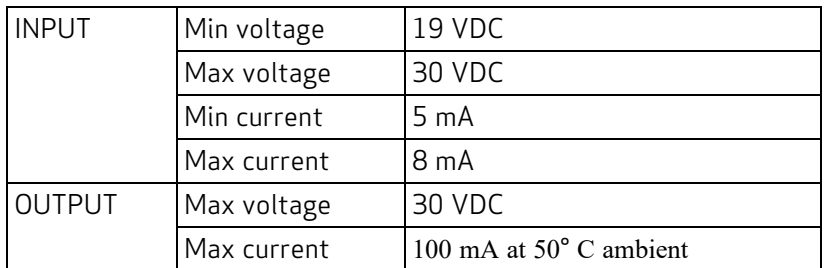

### <span id="page-9-0"></span>SmartMotor Interface

The CBLIO52-5M cable uses I/O pins on the SmartMotor's P2 DB-15 D-sub connector. The next table provides a brief description of the corresponding pins.

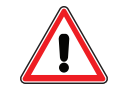

CAUTION: Pins 14 and 15 are intended for use with a DE option SmartMotor for control power only.

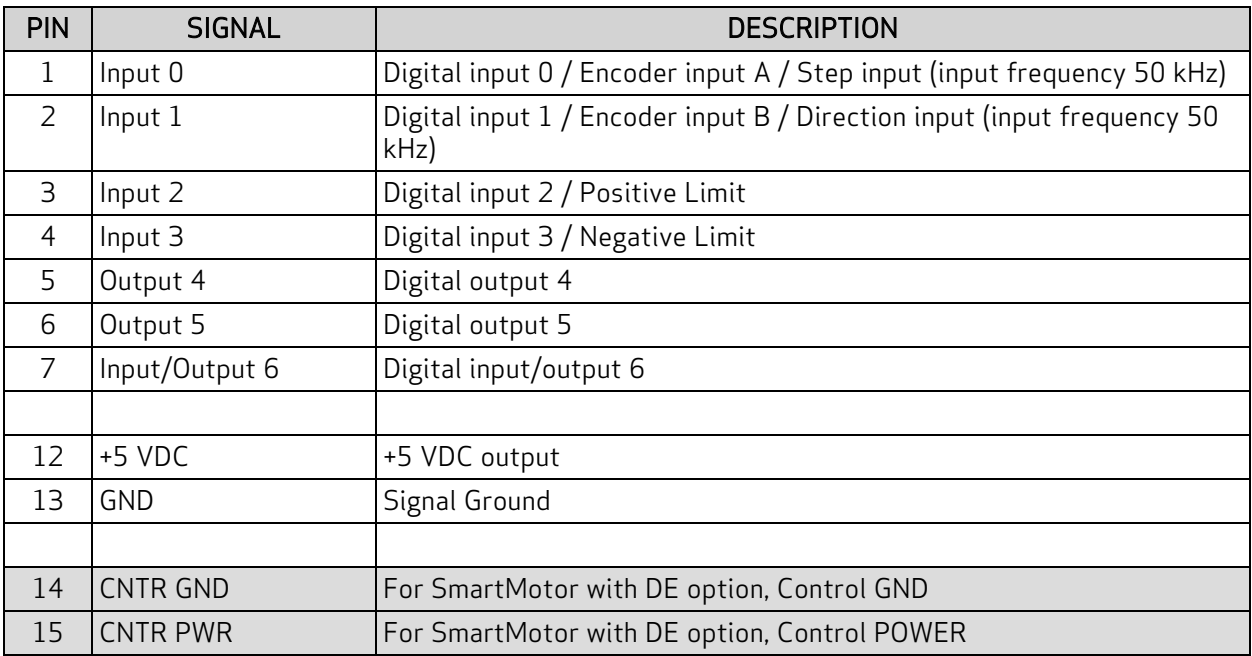

For a detailed description of the P2 connector pins and the other D-style SmartMotor connectors, see the Installation and Startup Guide for yourSmartMotor.

#### <span id="page-10-0"></span>DE Control Power Input Rating

The next table contains information on the minimum and maximum DE Control Power input.

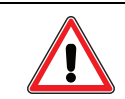

CAUTION: Damage may occur if the maximum ratings are exceeded.

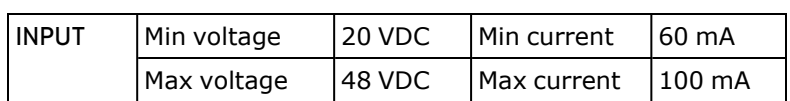

### <span id="page-10-1"></span>Internal Connector Head Schematic

The next figure shows a schematic diagram of the circuitry within the CBLIO52-5M cable connector head.

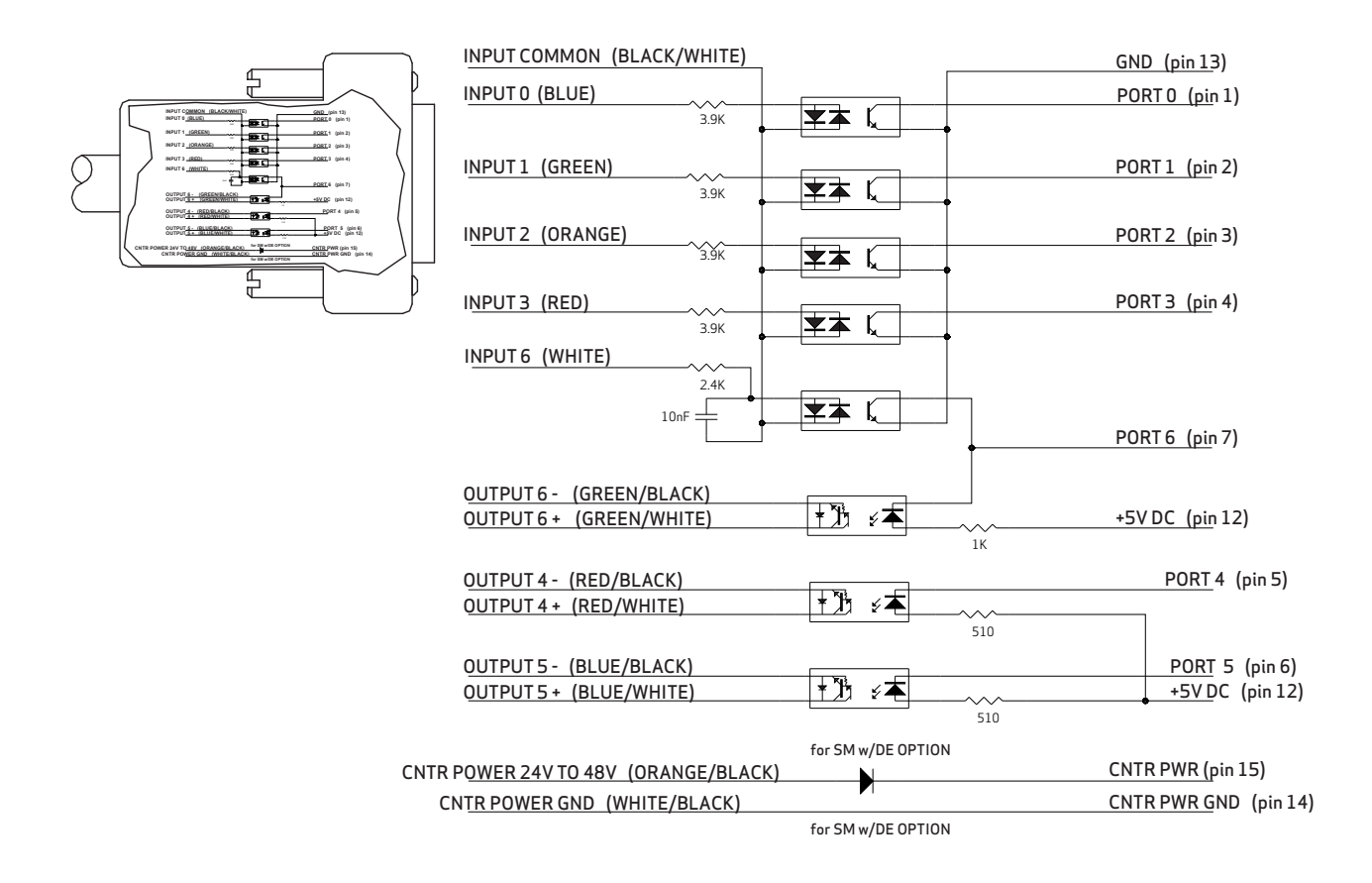

## <span id="page-11-0"></span>Application Information

This chapter provides a wiring diagram, example code and other details for using the CBLIO52-5M cable in an application.

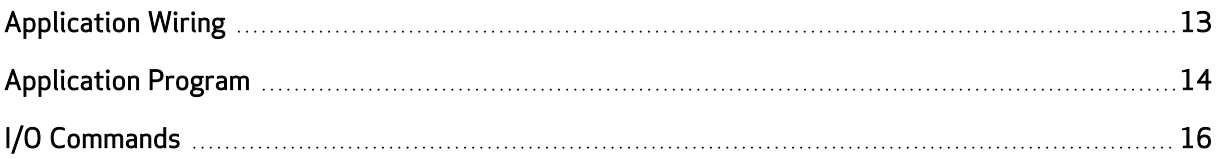

### <span id="page-12-0"></span>Application Wiring

The CBLIO52-5M cable is used to interface the SmartMotor with a PLC and some coil relays. A sample application wiring is shown in the next figure.

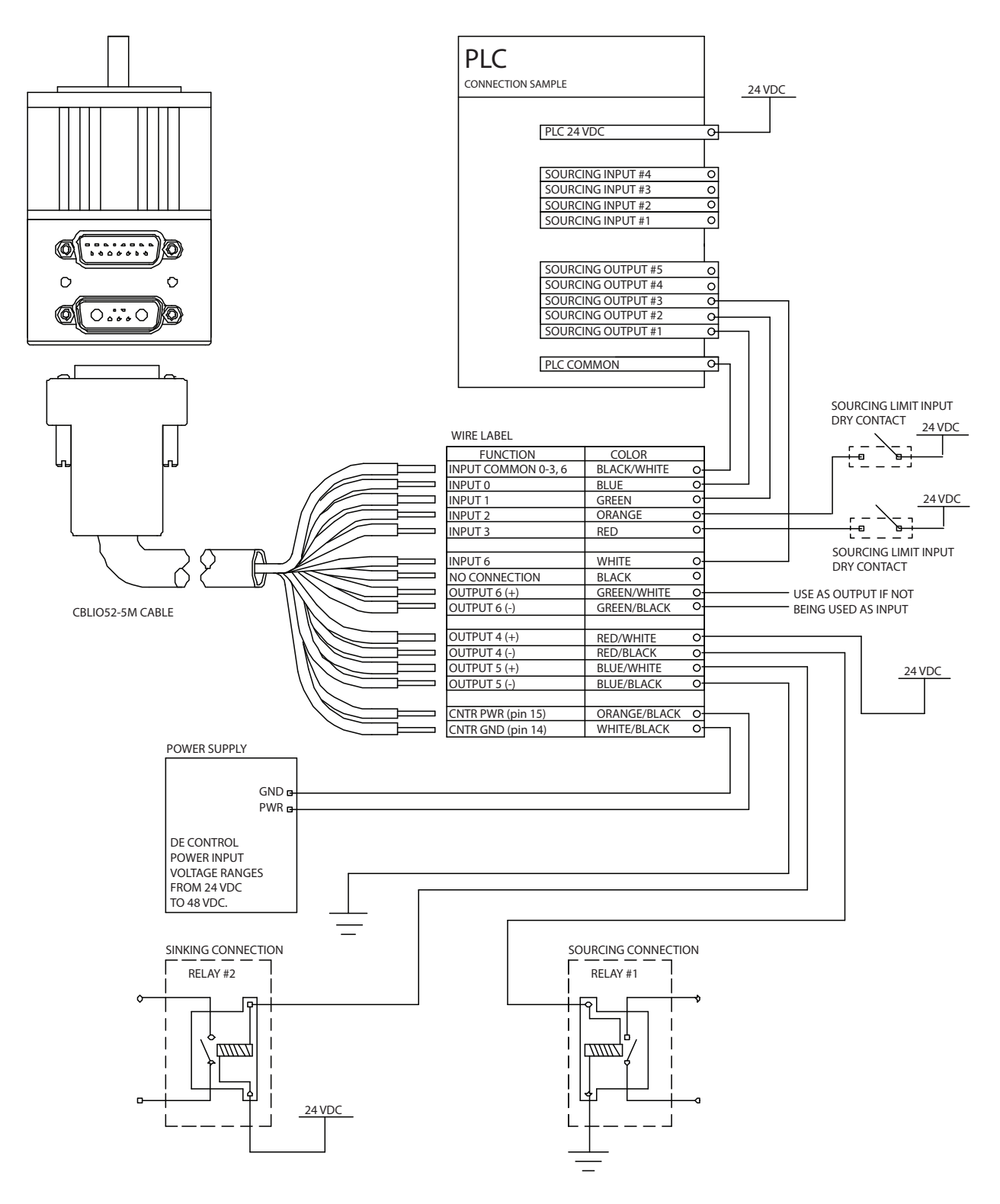

CBLIO52-5M Cable for the D-Style SmartMotor™, Revised: 09/28/2022 Page 13 of 18

#### <span id="page-13-0"></span>Application Program

The previous figure is an example of using the CBLIO52-5M cable to interface the SmartMotor with a PLC. The sample program below reads output signal from the PLC to determine which predefined profile to run. After a move completed, the SmartMotor will signal back to the PLC. Also, the SmartMotor will set the fault signal high and send a message to the terminal if an error occurs.

NOTE: The outputs and inputs shown in the next code example are correct. The logic is reversed by the CBLIO52-5M cable.

```
1. 'SAMPLE PROGRAM USING I/O
 2. 'INPUT 0 to 2 for PLC profile selection
 3. 'INPUT 3 for read ready
 4. 'OUTPUT 6 motor signal PLC after motion completed
 5. 'OUTPUT 4 and 5 to turn on/off pump and valve
 6. '
7. 'initialize I/O ports
8. EIGN(0) <sup>'</sup>initialize port 0 as input, signal input bit 0
9. EIGN(1) 'initialize port 1 as input, signal input bit 1
10. EILP 'initialize port 3 as RT Limit input
11. EILN 'initialize port 4 as LT Limit input<br>12. OUT (4)=1 'set output 4 off
12. OUT(4)=1 'set output 4 off<br>13. 'initialize port
                  'initialize port 4 as output, trajectory
14. Start(high)/ended(low)
15. OUT(5)=1 'set output 5 off<br>16. 'initialize port
                  'initialize port 5 as output, fault(high)
17. EIGN(6) <sup>'</sup>initialize port 6 as input, read ready trigger
18. 'set acceleration/velocity
19. MP 'set motor to Mode Position
20. ADT=8*100 'set acceleration
21. VT=32212*30 'set velocity
22. WHILE 1 'infinite WHILE LOOP
23.    WHILE IN(6)==1 LOOP 'gate, waiting for PLC read ready signal
24.    OUT(5)=1 'reset the fault output if any
25. ab[0]=IN(0) 'if input 0 triggered, IN(0) will read 0,<br>26. ' otherwise ab<sup>[0]</sup> is 1
                              ' otherwise ab[0] is 1
27. ab[1]=IN(1)*2 'if input 1 triggered, IN(1) will read 0,<br>28. ' otherwise ab[1] is 2
                              ' otherwise ab[1] is 2
29. a=ab[0]+ab[1] 'summing up the binary values
30. SWITCH a 'comparing each binary value with the 31.
                              ' SWITCH/CASE
32. Solution of the statement of the statement of the statement of the statement of the statement
33. CASE 0 CASE 0 CASE 0 FORD CASE 0 when 1 0 triggered ( 0 0 )<br>34. PRINT ("CASE 0 move to PT=8000".#13)
            PRINT ("CASE 0 move to PT=8000", #13)
35. PT=8000 'set position value
36.          GOSUB0 'GO to SUBroutine C0 to start motion and
                              ' error handling
38. BREAK 'BREAK out of SWITCH statement
39.       CASE 1 'CASE 1 when 1 _ triggered ( 0 1 )
           PRINT ("CASE 1 move to PT=10000", \frac{1}{1}13)
41. PT=10000 'set position value
42.          GOSUB0 'GO to SUBroutine C0 to start motion and
                              ' error handling
44.       BREAK
```
CBLIO52-5M Cable for the D-Style SmartMotor™, Revised: 09/28/2022

Application Program

45.  **CASE** 2 'CASE 2 when \_ 0 triggered ( 1 0 ) **PRINT** ("CASE 2 move to PT=-8000", #13) 47. **PT**=-8000 'set position value 48.  **GOSUB0** 'GO to SUBroutine C0 to start motion and ' error handling 50.  **BREAK** 51. **CASE** 3 **CASE** 3 when triggered ( 0 0 ) 52.  **PRINT**("CASE 3 move to PT=-10000",#13) 53. **PT**=-10000 'set position value 54.  **GOSUB0** 'GO to SUBroutine C0 to start motion and ' error handling 56. **BREAK**<br>57. **ENDS** 57. **ENDS** 'ENDS for closing SWITCH statement 58. LOOP <sup>'LOOP</sup> for closing WHILE statement<br>59. END 'END marks end of program 59. **END** 'END marks end of program 60. **61. CO** 'Label for subroutine CO<br> **62. OUT**(4)=0 'output high, trajectory <sup>'</sup>output high, trajectory started **63. G** 'start trajectory (motion)<br>**64. TWAIT** 'wait until trajectory end 'wait until trajectory ends (motion stopped) 65. **OUT**(4)=1 'reset signal to RESET MOTION (low) signal to PLC 66. **IF Be** 'checking excessive position error bit 67.  **PRINT**("Excessive position error occurred",#13) 'print 68. ' to terminal window 69.  $OUT(5)=0$  'set fault signal (high) 70. **ENDIF** 71. **IF Bp** 'checking RT limit bit 72. **PRINT** ("RT limit reached", #13) 'print to terminal window 73. **OUT** $(5)=0$  'set fault signal (high) 74. **ENDIF** 75. **IF Bm** 'checking LT limit bit 76. **PRINT** ("LT limit reached", #13) 'print to terminal window 77. **OUT** $(5)=0$  'set fault signal (high) 78. **ENDIF** 79. **IF Bh** 'checking over temperature bit 80. **PRINT** ("Overtemperature occurred", #13) 'print to terminal window 81.  $OUT(5)=0$  'set fault signal (high) 82. **ENDIF** 83. RETURN **'RETURN** to main program

As noted, the motor is reading the signal as low when a high signal is being sent to the CBLIO52-5M cable. If you prefer the motor to read the signal as high when a high signal is being sent to the cable, you can mask the input value by using this command:

```
a=EIGN(0)==0 'this sets a to 1 if EIGN(0) is true, which in this case
                                  ' if EIGN(0) is 0 (low)
```
#### <span id="page-15-0"></span>I/O Commands

This section shows examples of some I/O commands. For more details on I/O commands, see the SmartMotor Developer's Guide, available at: <http://www.animatics.com/smartmotor-developers-guide>.

NOTE: The outputs and inputs shown in the code example are correct. The logic is reversed by the CBLIO52-5M cable.

```
EIGN(0)   'initialize port 0 as input
EIGN(1)   'initialize port 1 as input
EIGN(2)   'initialize port 2 as input
EIGN(3)   'initialize port 3 as input
EILP  'initialize port 2 as Right Limit (Port 2 is right/pos limit by default)
EILN  'initialize port 3 as Left Limit (Port 3 is left/neg limit by default)
EIGN(6)   'initialize port 5 as input (port 6 can only be used as either
          'an input OR output, but not both simultaneously)
'initialize port 6 as output or input
OUT(6)=1  'set output 6 off (output line open)
OUT(6)=0  'set output 6 on (output line close)
'initialize port 4 as output or input
OUT(4)=1  'set output 4 off (output line open)
OUT(4)=0  'set output 4 on (output line close)
'initialize port 5 as output or input
OUT(5)=1  'set output 5 off (output line open)
OUT(5)=0  'set output 5 on (output line close)
d=IN(2)    'store the input state value of port 2 into variable d
IF IN(0) ==1 'using with IF statement, true => IN(0) is 1
ENDIF
IF IN(0) == 0 'using with IF statement, true => IN(0) is 0
ENDIF
```
## <span id="page-16-0"></span>Revision History

#### 2022-09-28

• Initial release

# **TAKE A CLOSER LOOK**

Moog Animatics, a sub-brand of Moog Inc. since 2011, is a global leader in integrated automation solutions. With over 30 years of experience in the motion control industry, the company has U.S. operations and international offices in Germany and Japan as well as a network of Automation Solution Providers worldwide.

Americas - West **Americas - East** Europe **Asia** Asia Moog Animatics Moog Animatics Moog GmbH Moog Animatics 2581 Leghorn Street 1995 NC Hwy 141<br>Mountain View, CA 94043 Murphy, NC 28906 Mountain View, CA 94043<br>United States

United States

Tel: +1 650-960-4215 Tel: +49 8331 98 480-0 Tel: +81 (0)422 201251 Email: animatics\_sales@moog.com Email: info.mm@moog.com Email: mcg.japan@moog.com

Allgaeustr. 8a 87766 Memmingerberg Germany

Kichijoji Nagatani City Plaza 405 1-20-1, Kichijojihoncho Musashino-city, Tokyo 180-0004 Japan

For Animatics product information, visit **www.animatics.com**

For more information or to find the office nearest you, email **animatics\_sales@moog.com**

Moog is a registered trademark of Moog Inc. and its subsidiaries. All trademarks as indicated herein are the property of Moog Inc. and its subsidiaries. ©2022 Moog Inc. All rights reserved. All changes are reserved.

Moog AnimaticsCBLIO52-5M Cable for the D-Style SmartMotor™, Revised: 09/28/2022

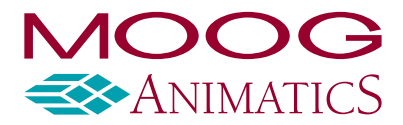

**www.animatics.com**